## **HARRAN ÜNİVERSİTESİ 2020-2021 EĞİTİM ÖĞRETİM YILI GÜZ DÖNEMİ DÖNEM SONU SINAVLARINA YÖNELİK ÖĞRENCİ BİLGİLENDİRME METNİ**

### **A. Genel Açıklamalar**

1. Harran Üniversitesi 2020-2021 eğitim öğretim yılı, dönem sonu (final ve bütünleme) sınavları uzaktan eğitim yoluyla gerçekleştirilecektir. Bu kapsamda, "çevrimiçi (online)" ve "çevrimdışı (ödevlendirme)" sınavları metnin sonunda yer alan tablo 1'deki sınav takvimine göre yapılacaktır.

2. Bölümleriniz tarafından "çevrimiçi (online) ve çevrimdışı (ödevlendirme)" sınavları içeren sınav programı tabloda belirtilen tarihlere kadar ilgili birimlerin WEB sayfalarında duyurulacaktır.

## **B. Çevrimiçi (Online) Sınav Sistemine İlişkin Sınav Kuralları ve İşleyiş**

1-Öncelikle [http://haruzem.harran.edu.tr/tr/kilavuzlar/ogrenci](http://haruzem.harran.edu.tr/tr/kilavuzlar/ogrenci-kilavuzlari/)-kilavuzlari/ adresinde yer alan "Sınav İşlemleri Sistemi Kullanma Kılavuzu (Çevrimiçi Sınavlar için)" başlığı altındaki kılavuzu detaylı okuyunuz ve sizinle paylaştığımız eğitim videosunu izleyiniz.

2-Sisteme girişi<https://www.harran.edu.tr/> adresinde (ana sayfa) yer alan Çevrimiçi (Online) Sınavlar başlığı altındaki linklere tıklayarak giriş yapabilirsiniz. Lütfen biriminiz için belirlenen linkten giriş yapınız. Diğer birimlere ait linkler üzerinden giriş yapmaya çalışmanız ve ardından kendi linkinize geri dönmeye çalışmanız size zaman kaybı yaşatarak, sınavınıza gecikmenize yol açabilir.

3-Çevrimiçi sınavlar, Bölümünüz tarafından ilan edilen sınav programlarında belirtilen saatlerde başlayacaktır. Herhangi bir dersinizin çevrimiçi sınavı için sisteme, sınav başlama saatinden en fazla 10 dakika öncesinden girebileceksiniz. Sınav saatiniz gelene kadar ekranda geri sayım sayacı görünecektir. Bu nedenle sınavınıza 10 dakikadan daha fazla bir zaman kala sisteme girmeye çalışmayınız.

4-Sınavınız başladığında öncelikle sınav sürenizin kaç dakika olduğuna ekranın üst kısmından bakınız. Süresi biten bir sınava bir daha giriş yapılamaz. Sınavlarınızın süresi soru bazlı değil, toplam süre bazlıdır. Bu nedenle sınav süresi içerisinde bir soruya istediğiniz kadar vakit ayırabilirsiniz.

5-Sınav esnasında internet bağlantınızın kesilmesi, elektrik kesilmesi vb. özel durumlar yaşadığınızda, bağlantınız sınav süresi bitmeden yeniden sağlanırsa sisteme tekrar giriş yaparak sınavınıza kaldığınız sorudan devam edebilirsiniz. Ayrıca tarayıcı veya cihaz uyumsuzluğu gibi nedenlerle dersinin sınavına erişemeyen öğrencilerin farklı bir tarayıcıdan veya cihazdan sınav sistemine tekrar girmeye çalışmaları önerilir. Bu gibi durumlarda tarayıcınızı kapatıp sınav sistemine tekrar giriş yapmanız daha sağlıklı olacaktır. (Not cihaz sürümlerinizin veya tarayıcı sürümlerinizin güncel olmasına dikkat ediniz. Tarayıcı olarak Google Chrome veya Mozilla Firefox tavsiye edilmektedir.)

6-Çevrimiçi (online) sınavlarda verdiğiniz cevapların sisteme kaydedilmesi için, tüm soruları cevapladıktan sonra **"Sınavı Bitir"** butonuna basmanız gerekmektedir. "Sınavı bitir" butonuna basamayan, ancak sınav süresi bitene kadar aktif olarak sınav sisteminde kalan bir öğrenci de **sınavı tamamlamış sayılacaktır**. Ancak sınavın normal süresi içerisinde bağlantı kesilmesi nedeniyle sistemden ayrılan öğrenciler ile sınav süresi henüz devam ederken "Sınavı bitir" butonuna basmadan sistemden ayrılan öğrenciler **sınavı tamamlamamış** olarak işaretlenecektir.

7-Bir dersin çevrimiçi (online) final sınavına bağlantı sorunları nedeniyle girememiş veya tamamlayamamış öğrenciler ile dersten geçer not alamamış öğrenciler ilgili dersin bütünleme sınavına girebileceklerdir.

8-Sınav ekranı tam ekran olarak karşınıza çıkacaktır. *Sınav ekranından ayrılmaya çalıştığınızda, geri tuşuna bastığınızda, ekranı küçülttüğünüzde, yeni sekme açtığınızda, sınav ekranı dışında farklı bir uygulama açmaya çalıştığınızda, cep telefonu ile girişlerde sınav esnasından telefon araması veya mesaj bildirimi aldığınızda,* sistem her türlü girişimi arka planda raporlamakta ve dersi yürüten öğretim elemanının bilgisine sunmaktadır. Bu tür girişimlerin sayısı öğretim elemanının sınavınıza yönelik yapacağı değerlendirmeye (kopya girişimi sayılabilmesi de dahil) etki edebilecektir. Bu nedenle sınav ekranından kasıtlı olarak ayrılmayınız.

9-Sınav tedbirleri kapsamında cevapladığınız veya boş bıraktığınız bir soru için, soruyu geç butonuna bastığınız anda önceki soruya geri dönemeyeceksiniz. Bu nedenle yeni soruya geçmeden önce önceki soruyu işaretlediğinizden emin olunuz.

10-Sınav sisteminde, yabancı uyruklu öğrenciler için "İngilizce" menü seçeneği eklenmiştir.

11-Görme bozukluğu olan öğrencilerimiz için sınav sisteminde punto (yazı karakteri boyutu) büyütme seçeneği eklenmiştir.

## **C. Çevrimdışı (Ödevlendirme) Sınav Sistemine İlişkin Sınav Kuralları ve İşleyiş**

1-Öncelikle [http://haruzem.harran.edu.tr/tr/kilavuzlar/ogrenci](http://haruzem.harran.edu.tr/tr/kilavuzlar/ogrenci-kilavuzlari/)-kilavuzlari/ adresinde yer alan "Öğrenme Yönetim Sistemi ve Canlı Ders Uygulaması Kullanma Kılavuzu" başlığı altındaki kılavuzun **"C Bölümünü**" detaylı okuyunuz ve sizinle paylaştığımız eğitim videosunu izleyiniz.

2- Sisteme<https://www.harran.edu.tr/> adresinde yer alan Çevrimdışı (Ödevlendirme) Portalı linkine tıklayarak veya doğrudan<https://ue.harran.edu.tr/> adresi üzerinden giriş yapabilirsiniz.

3-Bölümünüz tarafından belirlenen sınav programında ödevlendirme sınavlarınızın olduğu günlerde 00.00-12.00 saatleri arasında öğretim elemanı ödevinizi sisteme tanıtacak ve sizinle paylaşacaktır. Bu saatler arasında zaman zaman sisteme giriş yaparak ödev bildiriminizi takip ediniz.

4-Ödevlendirme ekranında ödevinizin son teslim tarih ve saatine dikkat ediniz. Süresi dolan ödevler için sisteme dosya yüklemesi yapamayacaksınız. Ödev süreleri 12-72 saat arasında değişen sürelerle belirlenmiş ve sınav programlarınızda açıklanmıştır.

5-Sisteme ödev dosyanızın yüklendiğinden emin olana kadar *("notlandırılması için gönderildi"* ifadesini yeşil renkte görene kadar) yükleme ekranını kapatmamanız önemlidir.

#### **Sevgili öğrenciler,**

Uzaktan eğitim sistemi aracılığıyla gerçekleştirilecek olan tüm bu sınav süreçlerinde önemli bir husus olan internet bağlantı hızı, dikkat etmeniz gereken durumların başında gelmektedir. Sınavlar esnasında internet bağlantınızın gereğinden yavaş olması, *soruların geç açılması, cevap şıkkını işaretleme, sonraki soruya geçme veya sınavı tamamlama* işlemleri için bastığınız butonların geç işlemesi gibi sistemsel olarak birtakım sorunlar yaşamanıza yol açabilir. Bu tür durumlarda, sorunun internet bağlantı hızınızın yavaş olmasından kaynaklı olma ihtimalini bilerek hareket ediniz. Sınav esnasında sınav sistemi dışında, internetinizi yavaşlatan başka bir uygulama açmamanız; "sınava cep telefonuyla giriş yapılıyorsa" mesaj bildirimlerini kapatmanız ve mümkünse aramaları kapatmanız (*rahatsız etmeyin modu gibi*) veya reddetmeniz sınavınızın sağlığı için önemlidir.

Dikkat etmeniz gereken bir diğer husus ise sınav saatleriniz dışında sınav sistemine girmemenizdir. Herhangi bir dersinizin çevrimiçi sınavını tamamladığınızda (ard arda sınavınız yoksa) sistemden ayrılmanız ve çevrimiçi bir sınavınız için sisteme en fazla 10 dakika kala giriş yapmanız, sistemin daha rahat ve daha hızlı çalışması için önem teşkil etmektedir.

*Sınavlarınızda sizlere başarılar ve kolaylıklar dileriz.*

### **EK**

### **Tablo 1.** Dönem Sonu Sınavlarına Yönelik Sınav Takvimi

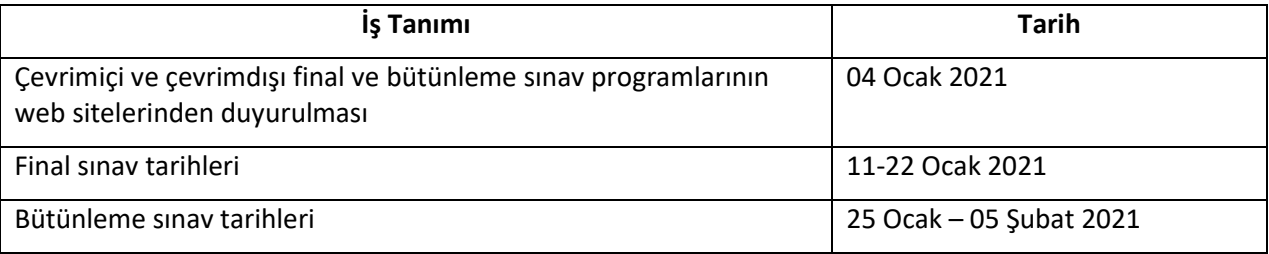

# **HARUZEM MÜDÜRLÜĞÜ**